540MB SCSI Hard Disk (250-4168) Installation Faxback Doc. # 2559

If you do not wish to install the drive yourself, contact your computer dealer. A customer service technician will install the drive for you.

If you decide to install this drive on your own, please follow all instructions carefully.

Keep the following cautions in mind:

- \* Static electricity can destroy integrated circuits. Be sure to discharge any built-up static electricity by touching a grounded, metal object before handling the drive or touching any of the computer logic boards.
- \* Carefully read the entire manual and the installation instructions in your computer user's guide before installing the drive.
- \* The drive does not require preventive maintenance. Do not remove or tamper with the sealed top cover.

Refer to your operating system and application documentation for specific instructions about storing and accessing programs on hard disk.

# PREPARING THE COMPUTER

Turn off the computer, and disconnect the power cords and the data cables. Remove the computer cover as illustrated in your computer user's guide.

PREPARING THE DRIVE

Before you install the drive, you must configure it for use in the computer.

Carefully remove the drive from the protective packaging. Store the packaging in a safe place for future use. The components used to prepare the drive are shown in the illustration.

Configuring the jumpers on the drive enable or disable the functions of the drive. A jumper is a clip that contains metal contacts. To install a jumper, place it over two adjacent pins. This installation connects or bypasses a circuit, enabling or disabling a function.

## TERMINATING POWER

Whether terminating resistors should be removed from the drive depends on the sequence of this drive relative to any other SCSI devices installed in your computer.

The terminators on the drive can be removed as illustrated:

If the drive is the last device in a chain of SCSI devices or is the only SCSI device in the system, leave the terminating resistors on the drive. Leave the jumper on Pin Pair E5 to enable the +5V terminator power to be supplied through the four-pin power cable. Remove the jumper from Pin Pair E5 to disable the terminator power from the power cable,

so that the drive obtains terminator power through Pin 26 of the SCSI interface cable.

If the device is not the last (or the only) SCSI device in a chain, remove the three terminating resistors.

Drive ID

Jumper Pin Pairs E1, E2, and E3 set the drive ID. The default drive ID is 0. Install the jumpers to indicate one of the following drive IDs:

#### PIN PAIR

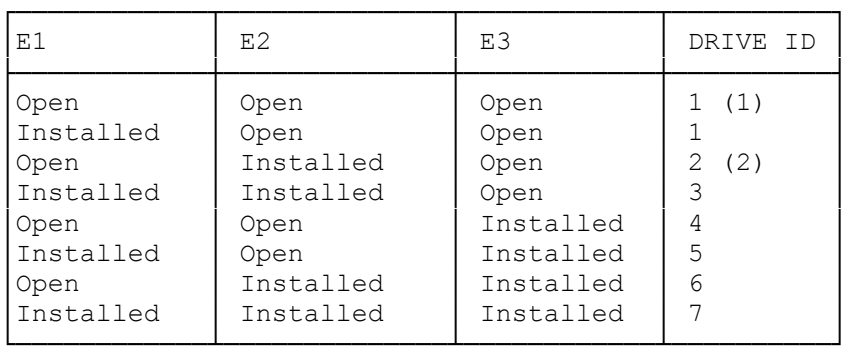

(1) Factory default setting. (2) Usually reserved to tape drives.

DELAY SPIN OPTION

Jumper Pin Pair E4 enables or disables the delay spin option. When the delay spin option is enabled (the default setting), the SCSI drive motor spins up at power-on. When a jumper is installed on the Pin Pair E4, the drive motor does not spin up at power-on.

## SCSI PARITY CHECK

SCSI parity is always enabled in both directions on the SCSI bus, from and to the drive.

ATTACHING THE 5 1/4" DRIVE BAY MOUNTING BRACKETS

You might need to attach mounting brackets if you install the 3 1/2" drive in a 5 1/4" drive bay. Refer to your computer user's to determine whether the brackets are required for your computer chassis. Brackets and other mounting hardware are available from your computer dealer. Use the two machine screws to secure a mounting bracket to each side of the drive as shown.

### INSTALLATION

After preparing the drive, install the drive in your computer. Refer to your computer user's guide for the installation procedure appropriate for your chassis type.

#### CONNECTING THE DRIVE INTERFACE

To complete the installation, connect the drive to the drive interface, using the cable shown in the following figure. If your computer or SCSI adapter kit does not contain the interface cable, you can obtain the cable from your computer dealer. The drive end of the cable is the end with two connectors positioned nearest each other, and the interface end is the end with only one connector.

1. Connect the interface end connector to the cable connector on the SCSI interface. If the interface is built into the computer, it will be on the main logic board. See the computer user's guide for details. If the SCSI interface adapter has been installed, see the adapter installation guide for connection instructions.

NOTE: The cable connectors are keyed so that they connect only one way. Do no force the connections.

2. Connect the appropriate drive connector to the hard drive. Be sure that Pin 1 orientation is correct.

 If this is the first hard drive installed, attach the outer drive connector to the hard drive.

 If this is the second hard drive installed, attache the middle drive connector to the hard drive.

- 3. Connect a four-pin power cable to the hard drive. These power cables are identical; any power cable can be connected to any internal drive.
- 4. After you complete the installation for the drive and any other internal options that you are adding at this time, carefully put the cover back on the computer.
- 5. Reconnect all peripheral cables to the appropriate connectors on the back of the computer.
- 6. Reconnect the power cord.

(smm/jej-05/11/94)